附件 2:

海口广播电视台 2018 年公开招聘紧缺人才考试报名系统操作指南 第一步: 登录网址: <http://ks.hnrczpw.com/ks2015/loginready.asp?ksid=6897c6f239da80a605d1ea14c46cc809>

第二步,第一次登录注册个人信息(以后登录都以第一次登录注册信息为准)

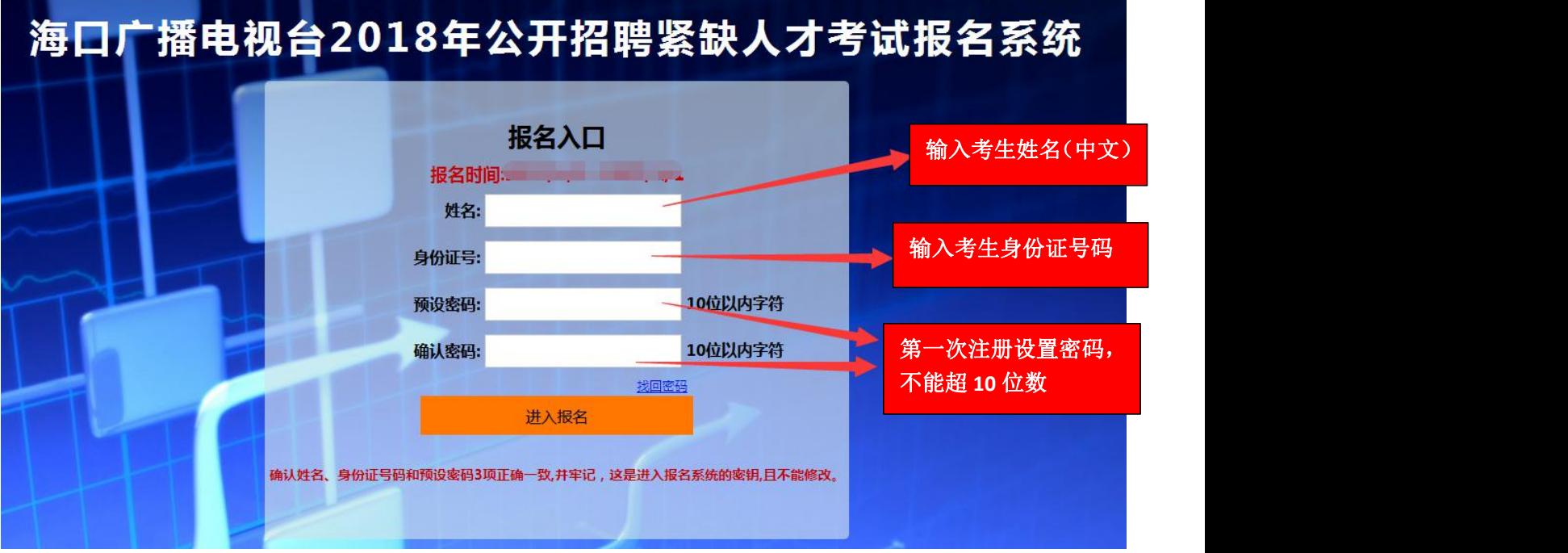

## 第三步: 进入报名系统 - - - - - 点击"立即进入报名窗口" = - - - - 学填写报名信息"

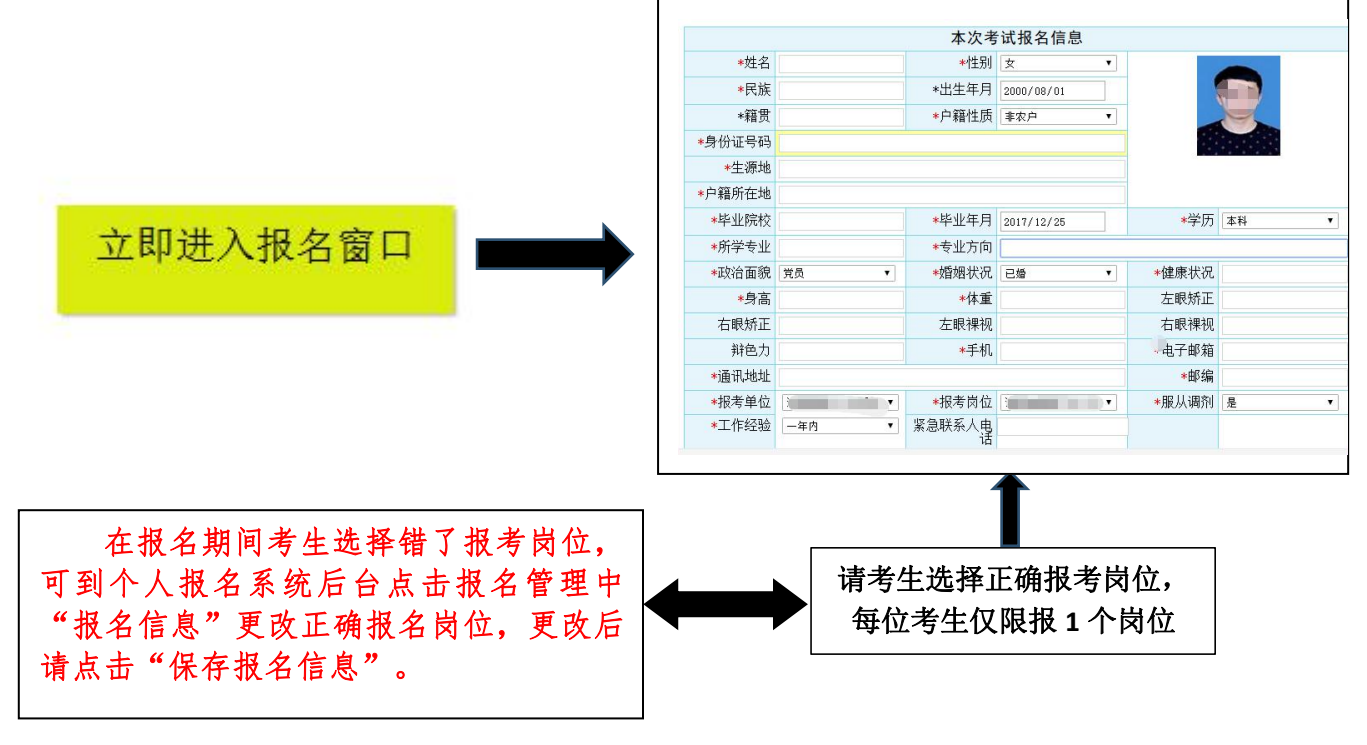

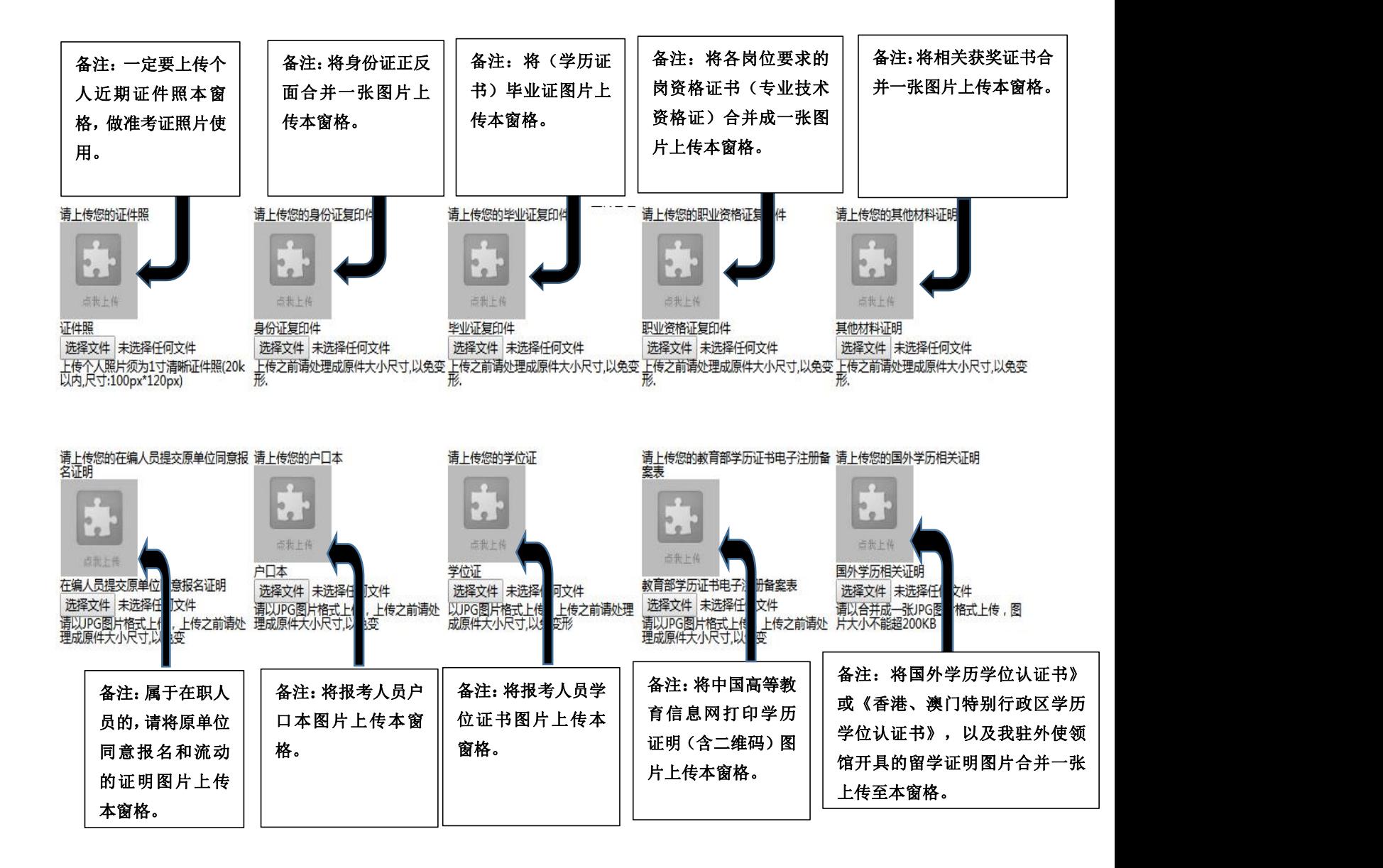

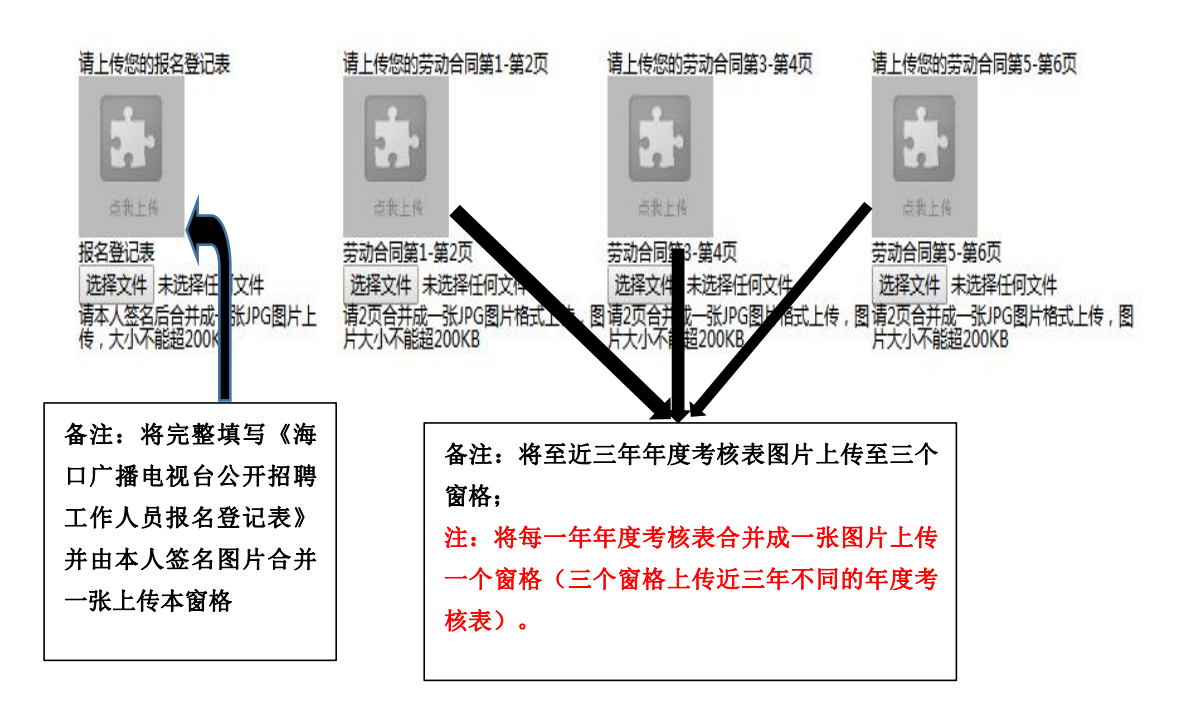

所有图片上传完成后,请考生到报名系统后台进入报名管理中"上传电子材料"验证图片是否上传成功 (图片上传成功则窗格里会显示所上传图片)。如果已上传成功,请返回通知中心,查看信息栏,信息栏显 示"……已上传成功,请等待工作人员审核!"即算报名成功,请耐心等待工作人员审核。如在规定报名时 间内没有上传成功报名相关材料或者相关材料不完整,逾期不予受理。 返回通知中心查看信息栏是否已报名 成功,如下图所示:

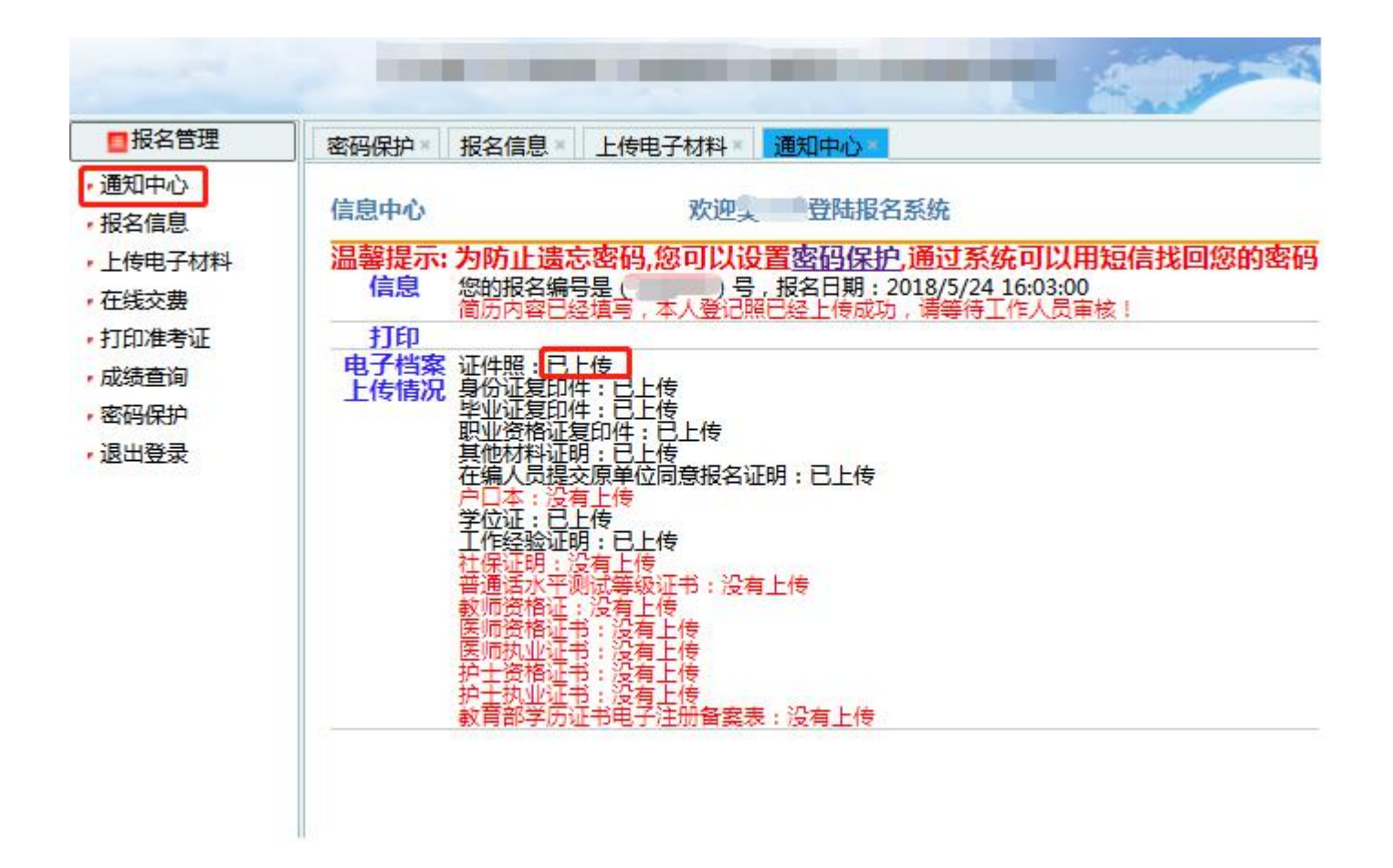

报名系统技术咨询电话:0898—66738760、66755313、66502026 **咨询时间: 上午 09: 00-11: 30, 下午 14: 30-17: 00 (节假日休息)**